## **Table of Contents**

| Brief How-To for Co-op Mailing List Users            | 1 |
|------------------------------------------------------|---|
| How to Get a Password and Log into the Web Interface |   |
| Seeing the Web Archives for your List                | 3 |
| Changing Your List Preferences                       | 5 |

# Brief How-To for Co-op Mailing List Users

This presumes you have been added to a mailing list that the Co-op hosts and that the list owner has directed you here for information on how to view the web archives or change your subscription preferences.

If you prefer a video, we've created a short screencast

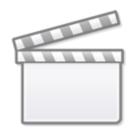

Video

### How to Get a Password and Log into the Web Interface

To begin, go to https://lists.bclibrary.ca/sympa. Once there, under the top right-hand menu for "Login" select "First Login?"

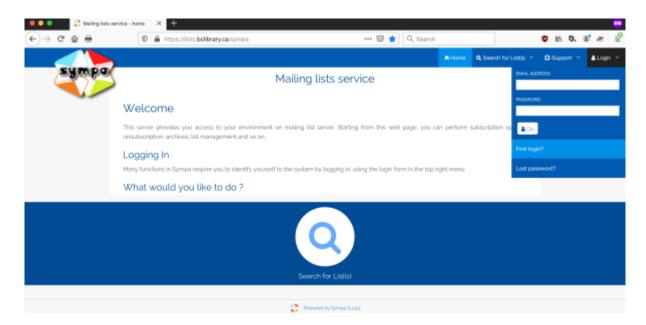

This will take you to a page where you enter the email with which you are subscribed to the list.

| 🗢 🔍 👶 Vailing lists i | enice-renewpas X +                                                 |                |                 |                         |            |
|-----------------------|--------------------------------------------------------------------|----------------|-----------------|-------------------------|------------|
| <> > ୯ ≙ ⊕            | 🔞 🗎 https://lists.bdibrary.ca/wws/firstpasswd                      | 🚥 🗑 😭 🔍 Search |                 | 🙂 in D.                 | \$* æ ≌    |
|                       |                                                                    |                | A Home Q Search | for List(s) - O Support | - ≜Login - |
| Sy on true (in        | na telebrary carriers<br>Mailing li                                | ists service   |                 |                         |            |
|                       | Please enter your email address to begin the registration process. |                |                 |                         |            |
|                       | Your e-mail address:                                               |                |                 |                         |            |
|                       | Request first password                                             |                |                 |                         |            |
|                       |                                                                    |                |                 |                         |            |
|                       |                                                                    |                |                 |                         |            |
|                       |                                                                    |                |                 |                         |            |
|                       |                                                                    |                |                 |                         |            |
|                       |                                                                    |                |                 |                         |            |
|                       |                                                                    |                |                 |                         |            |

This will send an email with a password reset link.

|   | Mailing lists service / your environment Index ×                                                                                                    |                         |   | ē | Ø |
|---|----------------------------------------------------------------------------------------------------|-------------------------|---|---|---|
| • | SYMPA <sympa@lists.bclibrary.ca><br/>≩ to me ▼</sympa@lists.bclibrary.ca>                                                                                                    | 9:21 AM (0 minutes ago) | ☆ | * | : |
|   | Someone, probably you, requested to allocate or renew your password for your list server account lists.bclibrary.ca. You may ignore this request or click on the following URL in order to choose your password.: https://lists.bclibrary.ca/wws/ticket/87058604349498 |                         |   |   |   |
|   | Help on Sympa: https://lists.bclibrary.ca/wws/help                                                                                                    |                         |   |   |   |
|   | Keply Forward                                                                                                    |                         |   |   |   |

Clicking that link will bring you back to the mailing list website to page where you can set the password for your account.

|       | y ca/www.tilckov/U67C66604349498 🖛 🖈 🔞 📕 🖣 🥌 🛱 🛱 📽 🚳 🛱 🖨 🗯 🖉 🗮 🖉 👘 🤞 🖉 👘 👘 👘 👔 👘 🗯 💮 1<br>rsonal 🕒 https://us04web.z 🗢 Meeditate New 🔞 Antiliest Sounds ⊘ mytholes 😵 PwritouTube 👔 Library Genesis 🔮 ebooks 🔇 Readability *   🛅 Other Bookmarks |
|-------|----------------------------------------------------------------------------------------------------|
|       | n Home → Nequest a List 🔍 Search for List(b) 👻 🗘 Septort 👻 🛓 editect-posit@gmeat.com 👻                                                                                                    |
| SAWba | Mailing lists service                                                                                                    |
|       | fou need to choose a password for your WWSympa environment. You will need this password to perform privileged operations.                                                                                                    |
|       | New password:                                                                                                    |
|       | New password again:                                                                                                    |
|       |                                                                                                    |
|       |                                                                                                    |

Once you've set this, you will be logged into the system (and can then log in at any time by going to https://lists.bclibrary.ca/sympa

| ← → C  i lists.bolibrary.ca/wws |                                                                                                    |               | 0- 立    | 9        |       | 4 🕫       | ٠       | Ф Ф  | - | 0 |
|---------------------------------|----------------------------------------------------------------------------------------------------|---------------|---------|----------|-------|-----------|---------|------|---|---|
| SAWba                           | Mailing lists ser                                                                                   | vice          |         |          |       |           |         |      |   |   |
| 🛔 User p                        | references 🕑                                                                                        |               |         |          |       |           |         |      |   |   |
| Email:<br>edtechposts           | gmail.com                                                                                           |               |         |          |       |           |         |      |   |   |
| Name:                           |                                                                                                    |               |         |          |       |           |         |      |   |   |
| Language:                       |                                                                                                    |               |         |          |       |           |         |      |   |   |
| English (US)                    |                                                                                                    |               |         |          |       |           |         |      |   |   |
| Connection e                    | xpiration period:                                                                                   |               |         |          |       |           |         |      |   |   |
| session                         |                                                                                                    |               |         |          |       |           |         |      |   |   |
| Submit                          |                                                                                                    |               |         |          |       |           |         |      |   |   |
|                                 | your email address<br>te your email address for all your list memberships at once. Any list owner o | or list moder | ator em | ail.addr | esses | will also | be upda | ted. |   |   |
| New email ac                    | dress.                                                                                              |               |         |          |       |           |         |      |   |   |
| Change Ema                      | 1                                                                                                   |               |         |          |       |           |         |      |   |   |
| Changing y                      | our password                                                                                        |               |         |          |       |           |         |      |   |   |
| New passwor                     | d:                                                                                                  |               |         |          |       |           |         |      |   |   |
|                                 |                                                                                                    |               |         |          |       |           |         |      |   |   |

#### Seeing the Web Archives for your List

Once you have logged in, you can perform a number of actions for the lists you subscribe (you may be subscribed to multiple as the Co-op hosts mailnig lists for a number of BC member organizations.) To see your lists, click Home

| ← → C a lists.bolibrary. | ca/www.fhome                                                                                                    |                      | 🖈 😡 🜌             | 1 🖷 🤞 🗢 🖙 🛆 😔 🧿                  | C B B 0 * 0 1             |
|--------------------------|----------------------------------------------------------------------------------------------------|----------------------|-------------------|----------------------------------|---------------------------|
|                          |                                                                                                    | A Home               | + Request a List  | R Search for List(s) = C Support | 👻 noo liampittequotte 🛦 👻 |
| sympa                    | Mailing lists                                                                                                    | s service            |                   |                                  |                           |
|                          | Welcome                                                                                                    |                      |                   |                                  |                           |
|                          | This server provides you access to your environment on mailing list serve<br>unsubscription, archives, list management and so on. | r. Starting from thi | s web page, you o | an perform subscription options. |                           |
|                          | What would you like to do ?                                                                                                    |                      |                   |                                  |                           |
|                          | My lists Create                                                                                                    | list                 |                   | Search for Listital              |                           |
|                          | Prevent by:                                                                                                    | Sympa 6.2.24         |                   |                                  |                           |
|                          |                                                                                                    |                      |                   |                                  |                           |

#### and then click "My Lists"

| ← → C | ws/my 🖄 😔 🖬 🖣 🐠 🖬 🖉 🖉 🖨 🖉 😫 🗐 🇯 🌔 🗄                                                    |
|-------|----------------------------------------------------------------------------------------|
|       | A Home 🔶 Request a List 🔍 Search for List(p) 👻 🗘 Support 👻 🛓 ediscription/Rymail.com 👻 |
| sympo | Mailing lists service                                                                  |
|       | Mylists                                                                                |
| You   | are subscribed to or managing the following lists.                                     |
|       | matecrisis Gubscriber) works and Cirrate Crisis                                        |
|       | Aschives                                                                               |
|       |                                                                                        |
|       |                                                                                        |
|       |                                                                                        |
|       |                                                                                        |
|       |                                                                                        |

From there you can either go to the general List management page or jump directly to the archives, which are also searchable.

| ← → C  i lists.bolibrary.ca/wws/aro/climate                                              | erisis/2020-11/ 🚖 🕸 🖪 😫 🖉 🍁 🖉 📮 💩 😴 🗮 🕲 👘                                                                                                    |
|------------------------------------------------------------------------------------------|----------------------------------------------------------------------------------------------------|
|                                                                                          | 🔿 Horse 🔶 Request a List 🔍 Search for Listþi 👻 💭 Support 👻 🌋 eðlechposfögmal.com 👻                                                                                                    |
| SAWba                                                                                    | climatecrisis - Libraries and Climate Crisis                                                                                                    |
| ediechpostagmail.com<br>Subscriber                                                       | climatecrisis@lists.bclibrary.ca                                                                                                    |
| List Options                                                                             | Subject: Libraries and Climate Orisis                                                                                                    |
| Subscribers 77<br>Owners admin, execdir, traumens)<br>Moderances admin<br>Contact owners | List archive 📀                                                                                                    |
| List Home                                                                                |                                                                                                    |
| Subscriber Options<br>Unsubscribe                                                        | Advanced usarch                                                                                                    |
| Archive<br>Post                                                                          |                                                                                                    |
|                                                                                          |                                                                                                    |
|                                                                                          | 2020/11 3 maila                                                                                                    |
|                                                                                          | Chronological Thread cc < page 1/1 > >><br>Iclimatechial BC Library Conference 201: CALL FOR PROPOSALSI, America DeFinient, 11/12/2020<br>Iclimatechial BC Library Conference 201: CALL FOR PROPOSALSI, America DeFinient, 11/12/2020<br>Iclimatechial Who would you like to hear at BC Library Conference?, America DeFinient, 11/12/2020 |
|                                                                                          | Archive powered by MihonArc 2.6.30.                                                                                                    |

5/6

In addition to viewing the archives, the list management page will allow you to both change your list "reception mode" settings as well as suspend delivery of mail altogether for a period of time.

| Subject Libraries     Subject Libraries and Climate Crists     Subject Libraries and Climate Crists        Subject Libraries and Climate Crists <th>&amp; edtechpostpgmail.com<br/>Subscriber</th> <th>climatecrisis@lists.bclibrary.ca</th>                                                                                                    | & edtechpostpgmail.com<br>Subscriber | climatecrisis@lists.bclibrary.ca                            |
|----------------------------------------------------------------------------------------------------|--------------------------------------|-------------------------------------------------------------|
| Owners admin.exectly & Domen0   Modulations admini   Consect owners   List harms   Station of Columna   Archive   Pail     Station of Columna   Station of Columna <td></td> <td>Subject Libraries and Climate Crisis</td>                                                                                                    |                                      | Subject Libraries and Climate Crisis                        |
| Moderations: admin   Contact sources   List Home   Moderations: Calculation   Member shole:   Stat/200907   List inpublic:   Stat/200907   List inpublic:   Stat/200907   Stat/200907 <td></td> <td>Your list options</td>                                                                                                    |                                      | Your list options                                           |
| Starting   Starting   Starting   Archive   Pead     Archive   Pead     Archive   Archive                                                                                                    |                                      | Namer                                                       |
| Subscripter Options       Member since:         Unsubscripter       35/37/00/907         Archive       35/37/00/907         Bigest MWE format:       S5/37/00/907         Siggest MWE format:       S5/37/00/907         Siggest MWE format:       S5/37/00/907         Siggest MWE format:       S5/37/00/907         Siggest MWE format:       S5/37/00/907         Siggest MWE format:       S5/37/00/907         Siggest MWE format:       S5/37/00/907         Siggest MWE format:       S5/37/00/907         Siggest MWE format:       S5/37/00/907         Siggest MWE format:       S5/37/00/907         Siggest MWE format:       S5/37/00/907         Siggest MWE format:       S5/37/00/907         Siggest MWE format:       S5/37/00/907         Siggest MWE format:       Siggest MWE format:         Signes:       Siggest MWE format:         Signes:       Signes:         Signes:       Signes:         Signes:       Signes:         Signes:       Signes:         Signes:       Signes:         Signes:       Signes:         Signes:       Signes:         Signes:       Signes:         Signes:       Signes:                                                                                                    | Contact owners                       |                                                             |
| Unsubacribe Archive Pend StrAT907907 Last update: StrAT907907 digest MINE format digest plain test format digest plain test digest plain test digest plain test diges                                                                                                    |                                      |                                                             |
| Archive Pead  Text update: Stratomoz.  Stratupate: Stratomoz.  Stratupate: Stratomoz.  Stratupate: Stratomoz.  Stratupate: Stratomoz.  Stratupate: Stratupate: Str                                                                                                    |                                      |                                                             |
| Pent  Tax spread  Stratutors  Stratutors                                                                                                    |                                      |                                                             |
| digest MME terrat<br>digest plain test format.<br>■ so areall file of receiving your own posts<br>notice mode<br>■ with areade<br>■ with areade<br>■ with a source of the other<br>■ with a source of the other<br>■ with a source of t |                                      |                                                             |
|                                                                                                    | Puit                                 |                                                             |
| soft needes     automaxy made     automaxy made     automaxy made     automaxy made     automaxy made     uritize made     Upstale      Vou can suspend your membership by using the button below. The suspend option prevents delivery of emails, this can be useful if you are out of the office     acrose time.      From:     dd-mm_yyyy     Coloreter      To:                                                                                                    |                                      |                                                             |
| Suspend subscription<br>You can suspend your membership by using the button below. The suspend option prevents delivery of emails, this can be useful if you are out of the office some time.  From doi-mm-yyyy To:                                                                                                    |                                      | notice mode<br>summary mode<br>teri-enty mode<br>unize mode |
| You can suspend your membership by using the button below. The suspend option prevents delivery of emails, this can be useful if you are out of the office some time.  From:  dd-mm-yyyy  To:                                                                                                    |                                      | _                                                           |
| acroso time.<br>From:<br>dd-mm-yyyy<br>To:                                                                                                    |                                      |                                                             |
| dd-mm-yyyyr Collecture<br>Tex                                                                                                    |                                      |                                                             |
| To:                                                                                                    |                                      |                                                             |
|                                                                                                    |                                      | From:                                                       |
| dd-mm-yyyy Colorean OSuspend my membership indefinitely                                                                                                    |                                      |                                                             |
|                                                                                                    |                                      | dd-mm-yyyy Colevan                                          |

The help beside the "Receiving Mode" gives all of the choices, which are summarized below. Generally the important ones to note are "Digest" (which will combine all emails for the week into a single email) and "not receiving your own posts."

Mailing List Reception modes

- 1. **digest MIME format:** instead of receiving the list messages in a normal manner, you will get a digest of them on a regular basis. This digest compiles a group of messages from the list, using multipart/digest MIME format. The digest frequency is set up by the list owner.
- 2. **digest plain text format:** instead of receiving the list messages in a normal manner, you will get a digest of them on a regular basis. This digest compiles a group of messages from the list, using plain text format. The digest frequency is set up by the list owner.
- 3. **summary mode:** instead of receiving the list messages in a normal manner, you will get a list of them on a regular basis. To read the messages, you will need to browse the online list archive.
- 4. **notice mode:** with this mode, you will receive all the messages with a blank body: this way you are informed of every message sent to the list real time,

without risk of flooding your inbox.

- 5. **no mail (useful for vacations):** this mode makes it possible not to receive the messages of the list. It is especially useful when you have no access to your email for a long time and want to remain subscribed to the list nevertheless.
- 6. **text only mode:** this mode allows you to receive only the text version (text/plain) of messages sent in both formats (plain text and HTML).
- 7. HTML only mode: this mode allows you to receive only the HTML version (text/html) of messages sent in both formats.
- 8. **urlize mode:** this mode allows you not to receive attached documents. However these documents are available in the list archive and you can access them through a URL provided in the message.
- you do not receive your own posts: this mode allows you not to receive a copy of your own messages.
- 10. **standard (direct reception):** this mode is the default delivery mode; it cancels any other delivery mode.

To suspend mail altogether either set the reception mode to "no email" or, if just for a vacation, you can use the "Suspend subscription" function to add start and stop dates for when mail should not be delivered.

From: http://bclc.wiki.libraries.coop/ - BC Libraries Coop wiki

Permanent link: http://bclc.wiki.libraries.coop/doku.php?id=public:mailing-list-howto&rev=1606867132

Last update: 2020/12/01 23:58

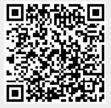